# **ПРИНТЕР**

Принтер – периферийное устройство компьютера, используемое для вывода информации на бумажный или пластиковый носитель. В зависимости от способа печати принтеры делятся на три класса: матричные,

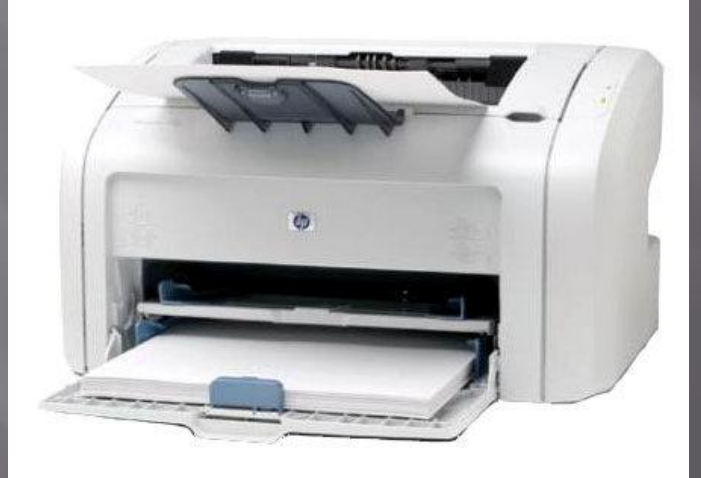

#### *Матричные принтеры*

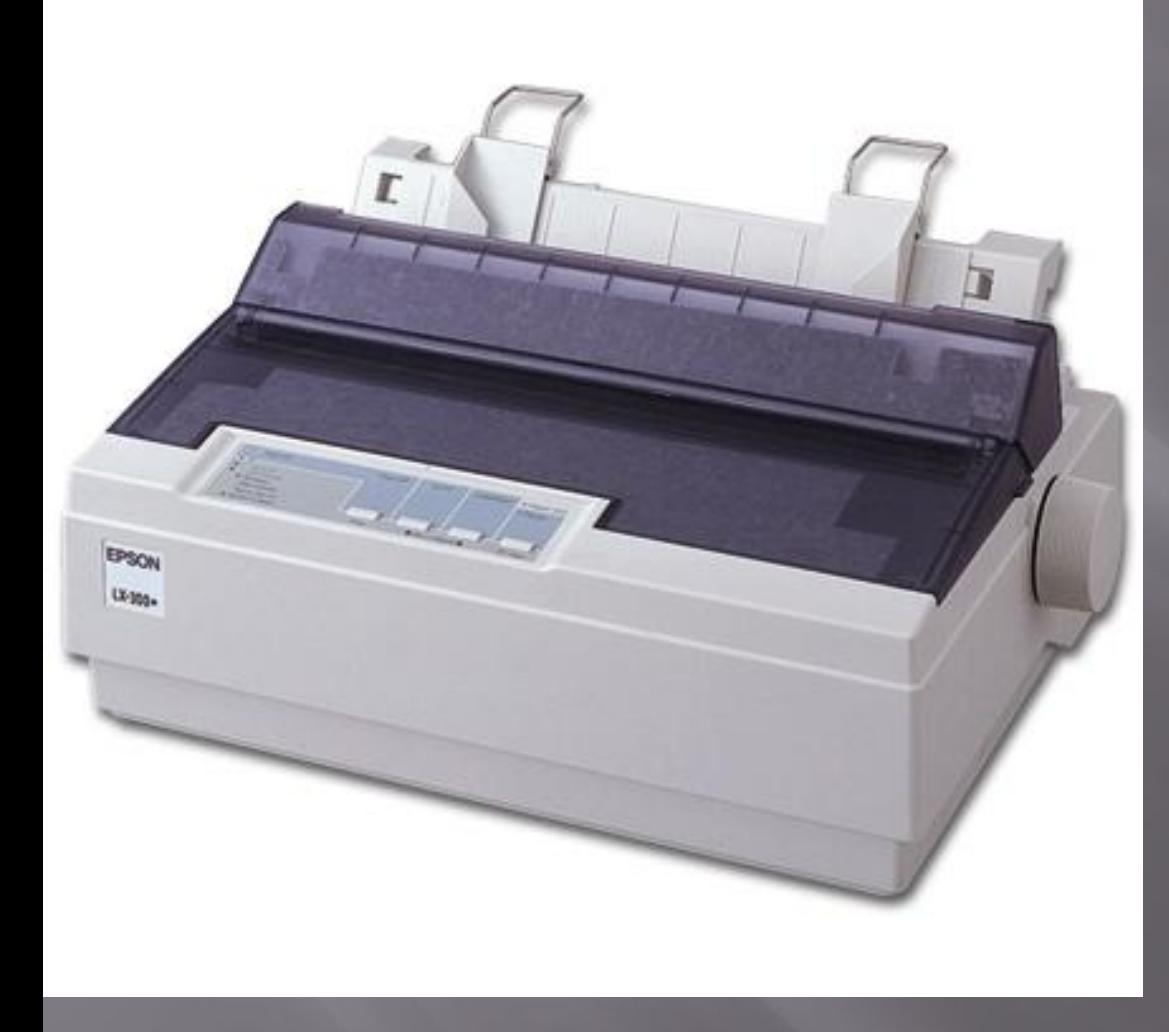

▣ Матричные принтеры являются первыми, разработанными для вывода информации с компьютера на бумажный носитель. Первые модели конструктивно были похожи на печатные машинки и назывались АЦПУ алфавитно-цифровое печатающее устройство. Буквы и знаки переносились путем удара литер через красящую ленту.

Струйные принтеры

▣ ǿтруйные принтеры в качестве печатающего красителя применяют чернила. Через сопла в печатающей головке на бумагу выбрасываются микрокапли, которые и формируют изображение.

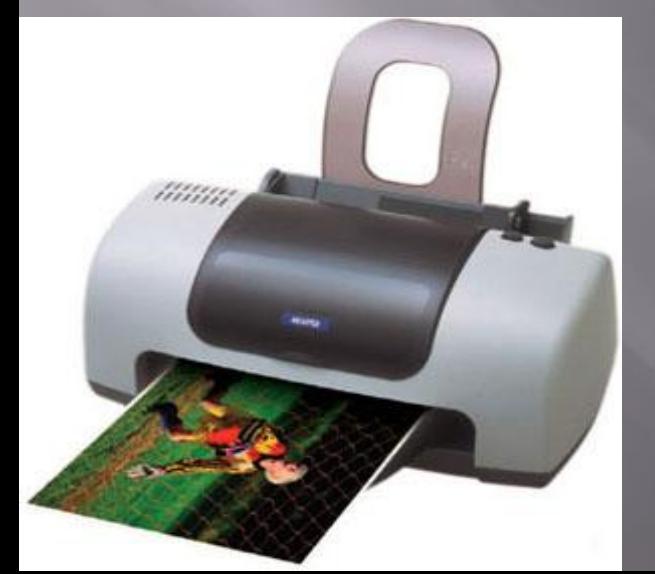

#### *Лазерные принтеры*

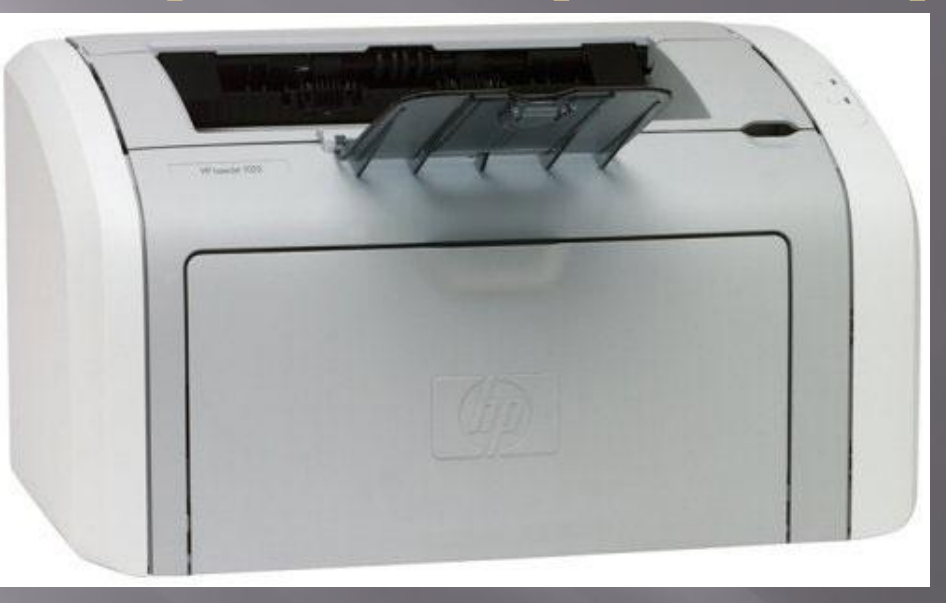

▣ Лазерные принтеры используют ксерографический (электрофотографический) метод печати, который также применяется в большинстве аппаратов копирования. В целом лазерный принтер - монохромное устройство. В настоящее время имеются и цветные лазерные принтеры, по сути представляющие собой конструктивное объединение нескольких лазерных принтеров.

# **Техническое обслуживание принтера** *Тракт подачи бумаги*

 $\Box$  – Наиболее часто проводимым видом работ на этих принтерах  $\Box$ является замена роликов тракта подачи бумаги. На рисунке изображена замена роликов тракта подачи бумаги. В процессе подачи бумаги участвуют 2 одинаковых резиновых ролика. Верхний расположен в принтере над нижним лотком бумаги – серый с голубым (вид изнутри нижнего лотка подачи бумаги). Чуть дальше него виден механизм из четырех роликовэксцентриков, который подает лист бумаги из пачки к паре протягивающих роликов. Под верхним подающим роликом расположен второй такой же, остающийся в нижнем лотке при его выдвигании из принтера.

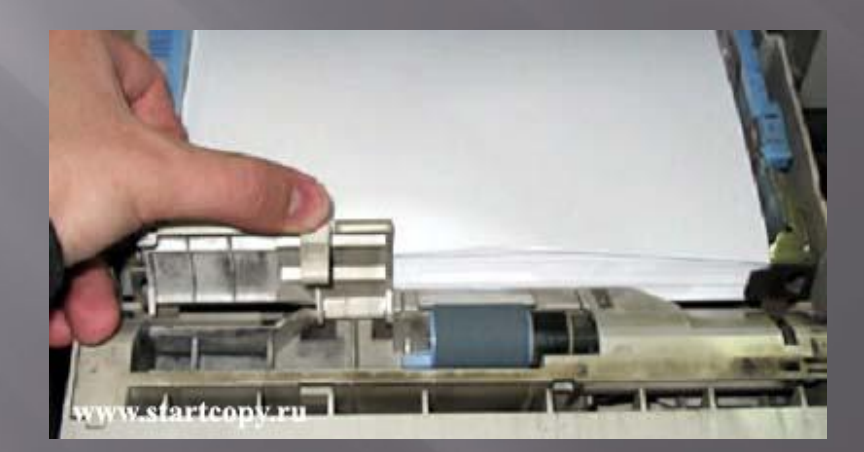

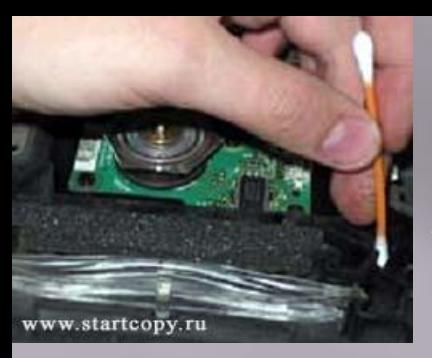

## *Разборка принтера*

- ▣ Для того, чтобы разобрать принтер, надо сдвинуть дальнюю часть правой боковой крышки от себя, откинуть выходной лоток вверху тыльной части принтера (там выкрутить самореза вверху). Затем открывается верхняя крышка принтера, вытащить картридж, выкрутить 2 самореза в углублениях и снять пластмассовую тягу.
- ▣ Ȁеперь можно снимать верхнюю крышку принтера. В ближней к нам части этой крышки есть пара-тройка защелок на боковых краях и пара защелок в месте соединения этой крышки с углубленной частью выходного лотка. Крышка вместе с панелью управления поднимается вверх, за ней тянется гибкий серый шлейф (от панели управления внутрь принтера)– отрывать его, естественно, нельзя.
- ▣ Под крышкой открывается вид на блок лазера (с желтой наклейкой, предостерегающей о наличии опасного лазерного излучения) и выходной механизм тракта подачи бумаги. Сейчас надо осторожно вытащить разъем на шлейфе, ведущем к плате панели управления.
- ▣ Первым снимается выходной механизм тракта подачи бумаги. Для этого надо повернуть желтую латунную деталь выступом вверх, при этом правый край механизма получает возможность двигаться. Чтобы освободить левый край этого механизма, надо отогнуть защелки на белой пластмассовой детали на левой боковой поверхности этого механизма.
- ▣ Весь механизм поднимается вверх и вынимается из принтера. После этого можно провести проверку работоспособности этого механизма. Для этого достаточно попробовать прокрутить выступающую шестеренку. Если при этом приходится прилагать заметные усилия, то необходимо произвести чистку трущихся деталей.
- ▣ Основная проблема с латунной втулкой, куда забивается пыль, грязь и тонер. Для проведения чистки необходимо снять белую шестеренку (отогнув защелку) и сдвинуть латунную шестеренку. Следует запомнить порядок, в котором собраны детали (это далеко не очевидно). После проведения чистки открывшихся поверхностей надо нанести на это место немного смазки (силиконовая смазка или вязкое фьюзерное масло) и собрать узел.

### *Профилактическое обслуживание*

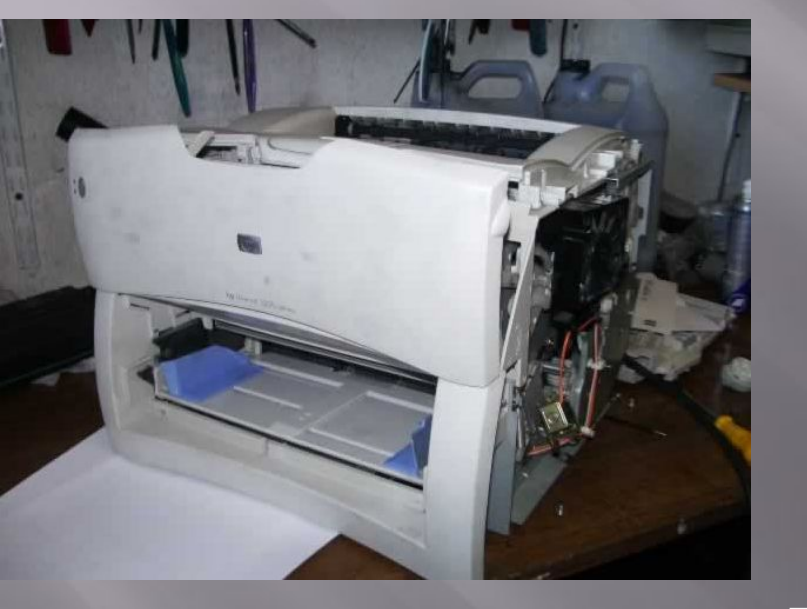

▣

▣ Ваш принтер требует лишь регулярного минимального профилактического обслуживания. Обслуживание принтера заключается в его периодической чистке и смене кассет с тонером,

обеспечивающих оптимальное качество печати. Для того чтобы качество печати оставалось высоким, тщательно чистите принтер каждый раз, когда Вы меняете кассету с тонером, или каждый раз, когда возникает какая-либо проблема в процессе печати. Для этого выполняйте процедуры, приведенные в разделах

"Чистка принтера" и "Увеличение срока службы кассеты с тонером".

▣ Для того чтобы избежать необратимого повреждения кассеты с тонером, не пользуйтесь моющими средствами на основе аммиака для чистки принтера или предметов, находящихся рядом с принтером

### **Увеличение срока службы кассеты с тонером**

- ▣ Если запас тонера, содержащегося в кассете, начинает подходить к концу (и качество печати значительно снижается), Вы можете увеличить срок службы кассеты и временно восстановить качество печати, заново распределив тонер в кассете.
- ▣ Откройте верхнюю крышку принтера, нажав на кнопку, находящуюся на боковой панели принтера, и выньте кассету с тонером.
- ▣ ǿлегка встряхните кассету несколько раз, чтобы равномерно распределить в ней тонер,
- ▣ Не переворачивайте кассету верхней стороной вниз, тонер может высыпаться из нее. Если тонер попадет на вашу одежду, сотрите его сухой тканью и промойте одежду в холодной воде. Промывание горячей водой приведет к прилипанию тонера к ткани одежды. Снова установите кассету с тонером и закройте верхнюю крышку принтера.

#### **Чистка принтера**

- ▣ 1. Выключите принтер и отсоедините сетевой кабель, после чего откройте верхнюю крышку принтера, нажав на кнопку, расположенную на боковой панели принтера.
	- 2. Выньте кассету с тонером.
- ▣ 3. Пользуясь сухим, не оставляющим волокон куском материи, удалите остатки тонера с бумагопротяжного механизма и из выемки, в которую вставляется кассета с тонером.
- ▣ 4. Выньте щетку для чистки из выступа, находящегося над выемкой для кассеты с тонером. Прижмите плоскую часть щетки к выступу и просуньте щетку под выступ, где расположено зеркало. Проведите щеткой несколько раз из стороны в сторону, чтобы очистить зеркало.

5. Установите на место щетку и кассету с тонером, закройте верхнюю крышку, подсоедините сетевой кабель и включите принтер